# **Create New Project**

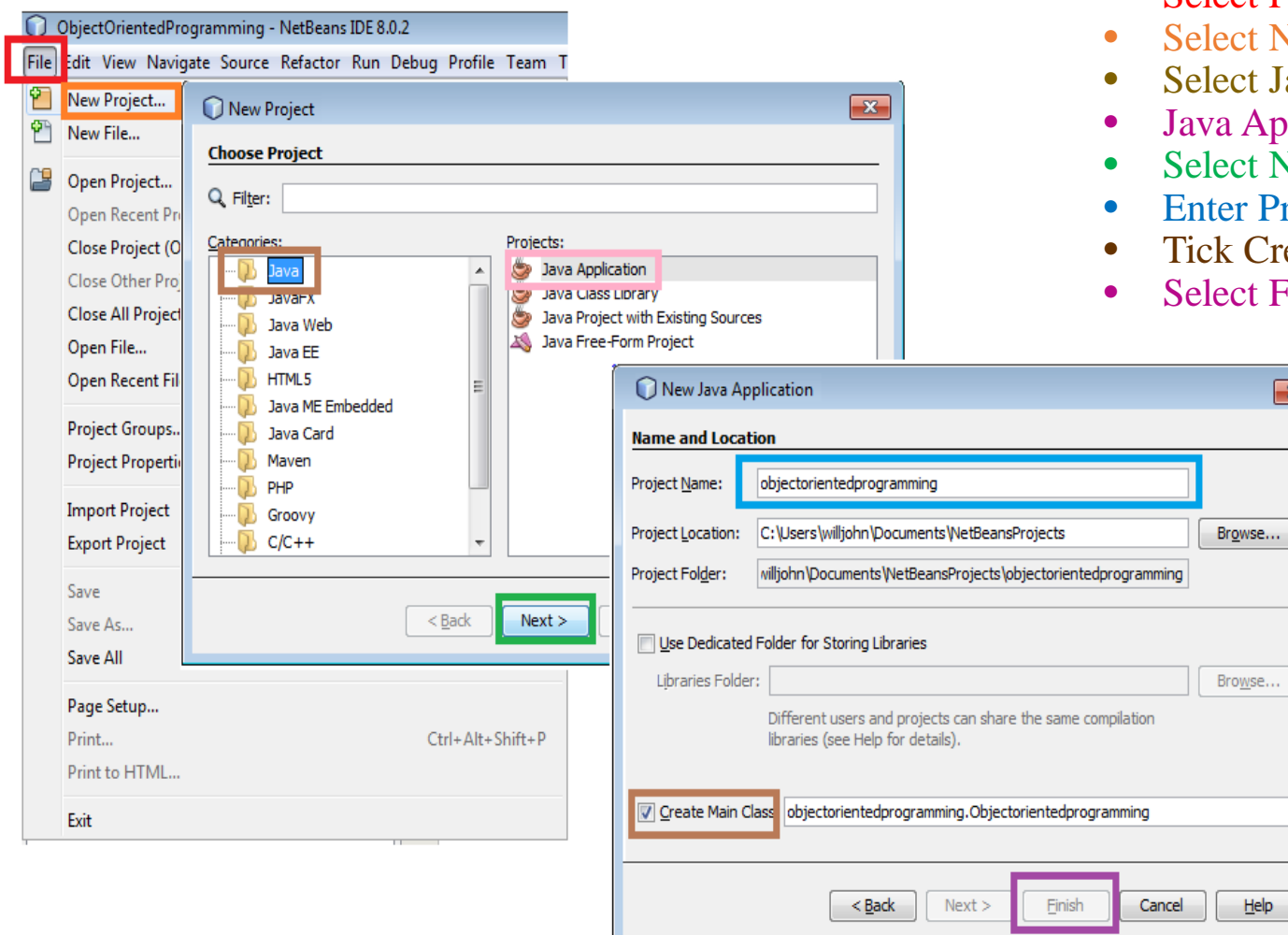

- Open Netbeans application
	- **Select File**
	- lect New Project
	- lect Java
	- <sup>7</sup> a Application
	- lect Next
	- ter Project Name (objectorientedprogramming)
	- k Create Main Class

 $\boxed{\mathbf{x}}$ 

 $He$ 

lect Finish

# **Add the Person Class to Project**

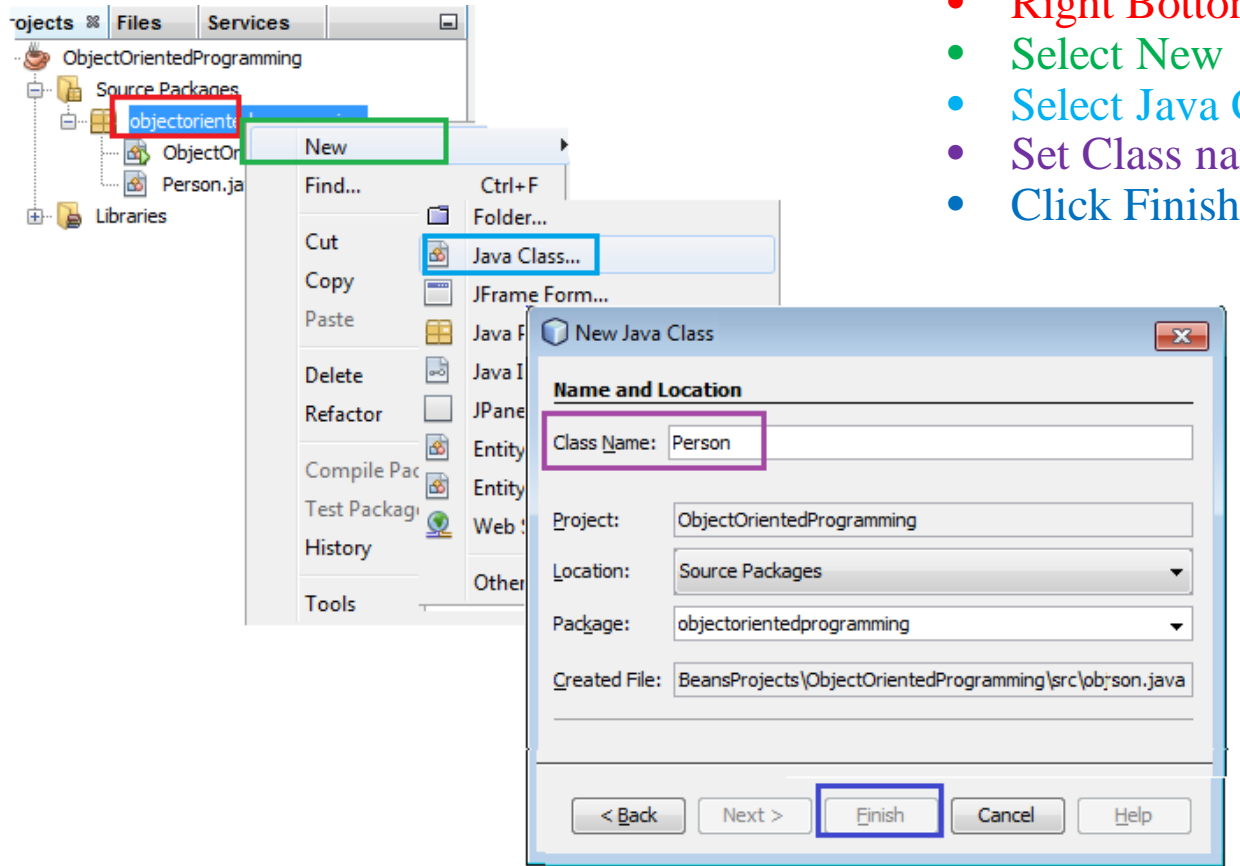

- Right Botton click Java Source package
- **Class**
- ame to: Person

#### **Declare Student as a New instance of Person**

- Select the Person Class Tab
- Select beneath the Public Class Person
- Declare three person Variables
- Select the objectorientedprogramming Tab
- Select beneath the Main Method
- Declare Student as a New instance of Person
- Add values to the Student variables
- tudent Name

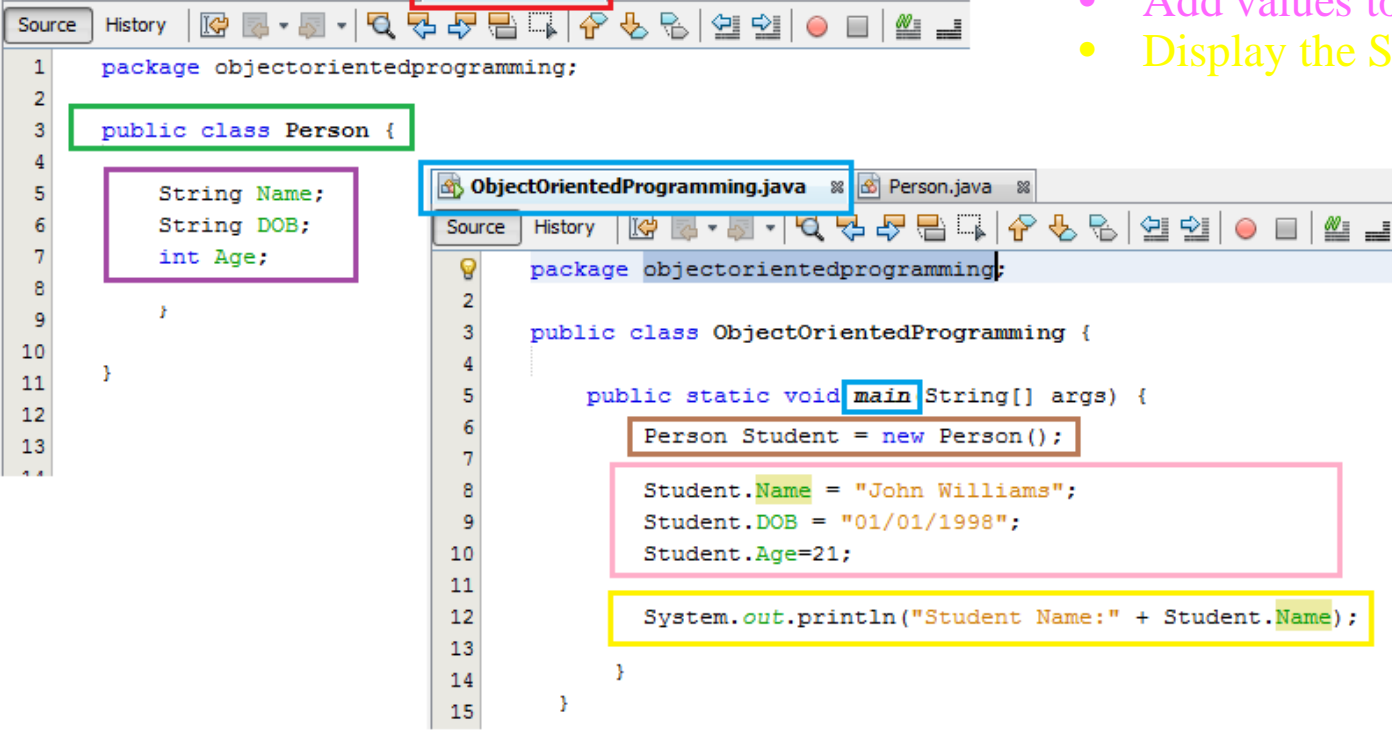

**ObjectOrientedProgramming.java** & **B** Person.java &

### **Create and Use (Add Method to the Person Class)**

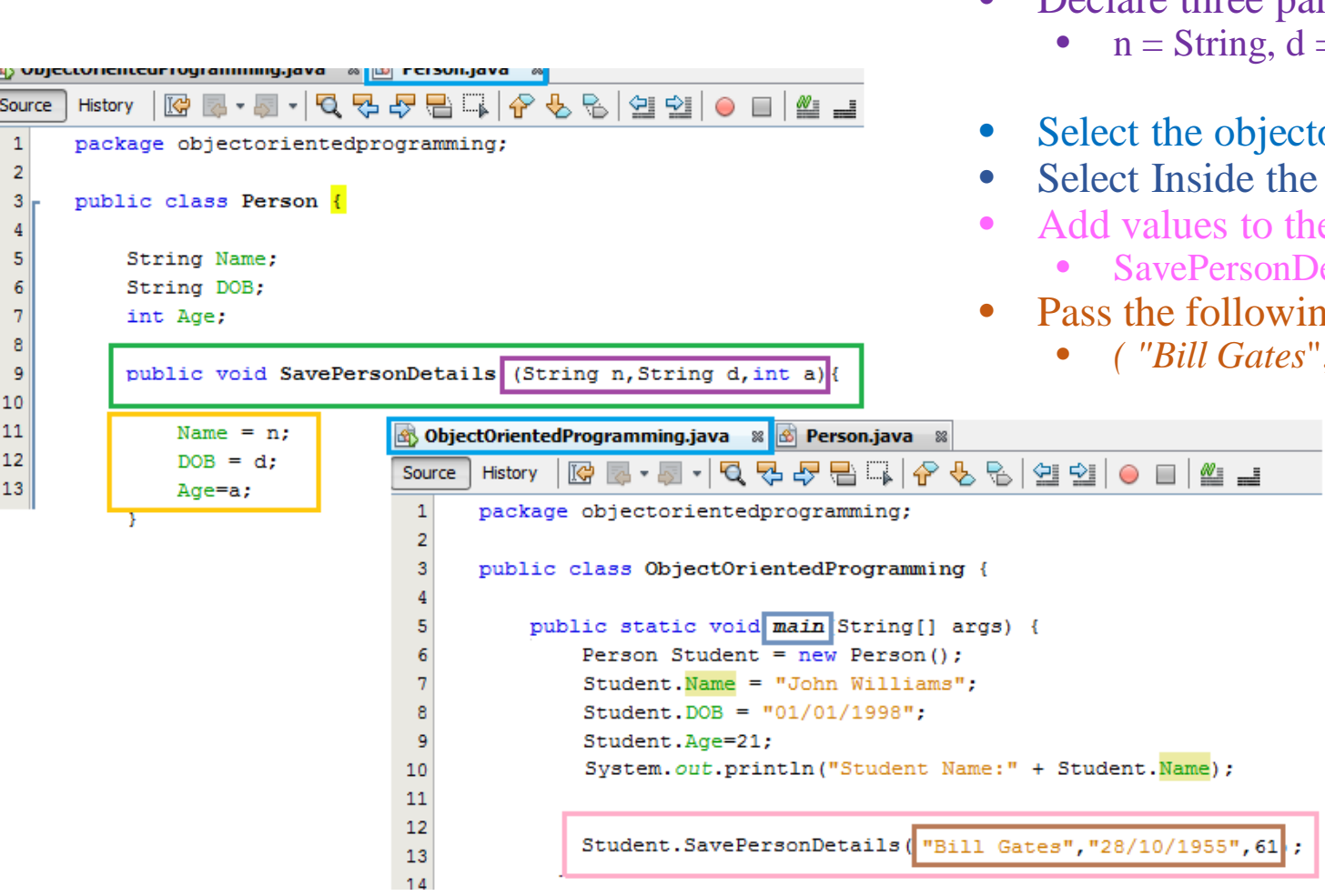

- Select the Person Class Tab
- Create a Public Void Method called **SavePersonDetails**
- Declare three parameter variables
	- $d =$ string, a = integer
- ectorientedprogramming Tab
- he Main Method
- the Student variables using the
	- Details method
- ving parameters
	- *( "Bill Gates*", "28/10/1955", 61)

### **Create and Use (Print Method to the Person Class)**

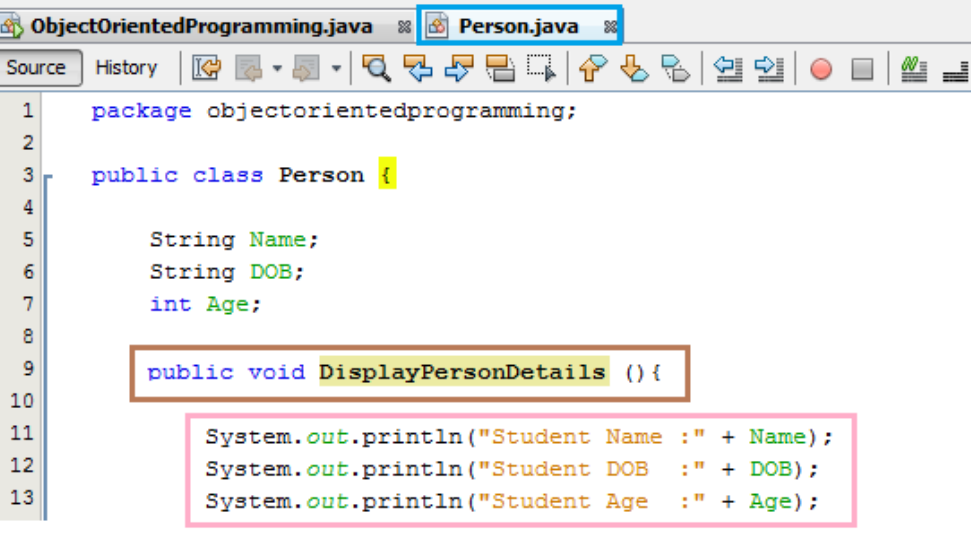

 $\mathcal{Y}$ 

- Select the Person Class Tab
- Create a Public Void Method called **DisplayPersonDetails**
- **Use the S***ystem.out.println* **to display the Student values**
- Select the objectorientedprogramming Tab
- Select Inside the Main Method
- Print Student details using the
	- PrintPersonDetails method

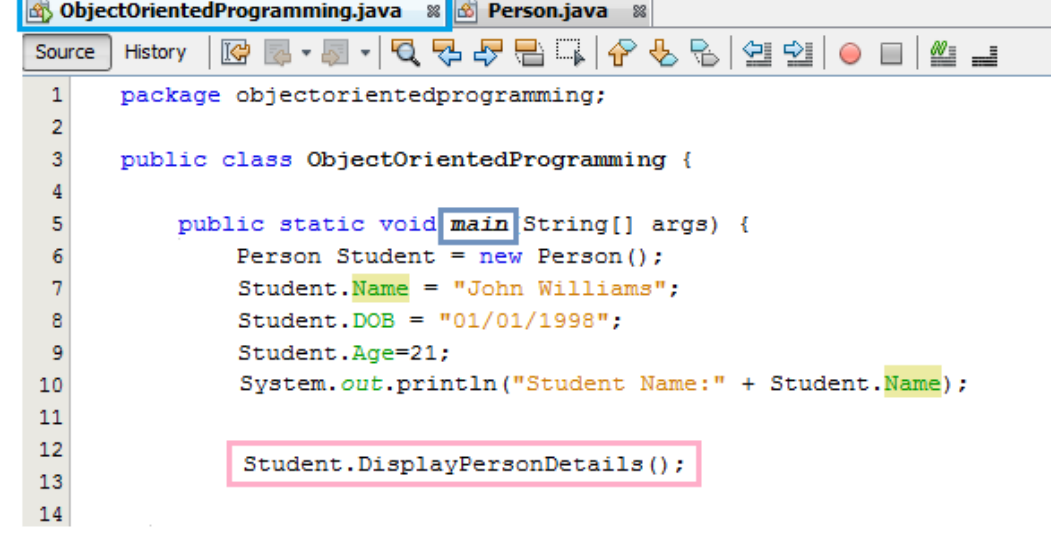